# **Notas de la versión de Sun GlassFish Enterprise Server v3 Prelude**

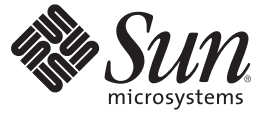

Sun Microsystems, Inc. 4150 Network Circle Santa Clara, CA 95054 U.S.A.

Referencia: 820–6990 Octubre de 2008

Copyright 2008 Sun Microsystems, Inc. 4150 Network Circle, Santa Clara, CA 95054 U.S.A. Reservados todos los derechos.

Sun Microsystems, Inc. tiene derechos de propiedad intelectual relacionados con la tecnología del producto que se describe en este documento. En concreto, y sin limitarse a ello, estos derechos de propiedad intelectual pueden incluir una o más patentes de EE.UU. o aplicaciones pendientes de patente en EE.UU. y otros países.

Derechos del gobierno de los EE. UU. – Software comercial. Los usuarios de instituciones gubernamentales están sujetos al acuerdo de licencia estándar de Sun Microsystems, Inc. y a las disposiciones aplicables de FAR y de sus suplementos.

Esta distribución puede incluir componentes desarrollados por terceros.

Determinadas partes del producto pueden derivarse de Berkeley BSD Systems, con licencia de la Universidad de California. UNIX es una marca registrada en los EE.UU. y otros países, bajo licencia exclusiva de X/Open Company, Ltd.

Sun, Sun Microsystems, el logotipo de Sun, el logotipo de Solaris, el logotipo de la taza de café de Java, docs.sun.com, Enterprise JavaBeans, EJB, GlassFish, J2EE, J2SE, Java Naming and Directory Interface, JavaBeans, Javadoc, JDBC, JDK, JavaScript, JavaServer, JavaServer Pages, JSP, JVM, MySQL, NetBeans, OpenSolaris, SunSolve, Java y Solaris son marcas comerciales o marcas comerciales registradas de Sun Microsystems, Inc. en EE.UU y otros países. Todas las marcas registradas SPARC se usan bajo licencia y son marcas comerciales o marcas registradas de SPARC International, Inc. en los EE.UU. y en otros países. Los productos con las marcas registradas de SPARC se basan en una arquitectura desarrollada por Sun Microsystems, Inc.

La interfaz gráfica de usuario OPEN LOOK y Sun<sup>TM</sup> fue desarrollada por Sun Microsystems, Inc. para sus usuarios y licenciatarios. Sun reconoce los esfuerzos pioneros de Xerox en la investigación y el desarrollo del concepto de interfaces gráficas o visuales de usuario para el sector informático. Sun dispone de una licencia no exclusiva de Xerox para la interfaz gráfica de usuario de Xerox, que también cubre a los licenciatarios de Sun que implementen las GUI de OPEN LOOK y que, por otra parte, cumplan con los acuerdos de licencia por escrito de Sun.

Los productos que se tratan y la información contenida en esta publicación están controlados por las leyes de control de exportación de los Estados Unidos y pueden estar sujetos a leyes de exportación o importación en otros países. Queda terminantemente prohibido el uso final (directo o indirecto) de esta documentación para el desarrollo de armas nucleares, químicas, biológicas, de uso marítimo nuclear o misiles. Queda terminantemente prohibida la exportación o reexportación a países sujetos al embargo de los Estados Unidos o a entidades identificadas en las listas de exclusión de exportación de los Estados Unidos, incluidas, aunque sin limitarse a ellas, las personas con acceso denegado y las listas de ciudadanos designados con carácter especial.

ESTA DOCUMENTACIÓN SE PROPORCIONA "TAL CUAL". SE RENUNCIA A TODAS LAS CONDICIONES EXPRESAS O IMPLÍCITAS, REPRESENTACIONES Y GARANTÍAS, INCLUIDAS CUALQUIER GARANTÍA IMPLÍCITA DE COMERCIALIZACIÓN, ADECUACIÓN PARA UNA FINALIDAD DETERMINADA O DE NO CONTRAVENCIÓN, EXCEPTO EN AQUELLOS CASOS EN QUE DICHA RENUNCIA NO FUERA LEGALMENTE VÁLIDA.

# Contenido

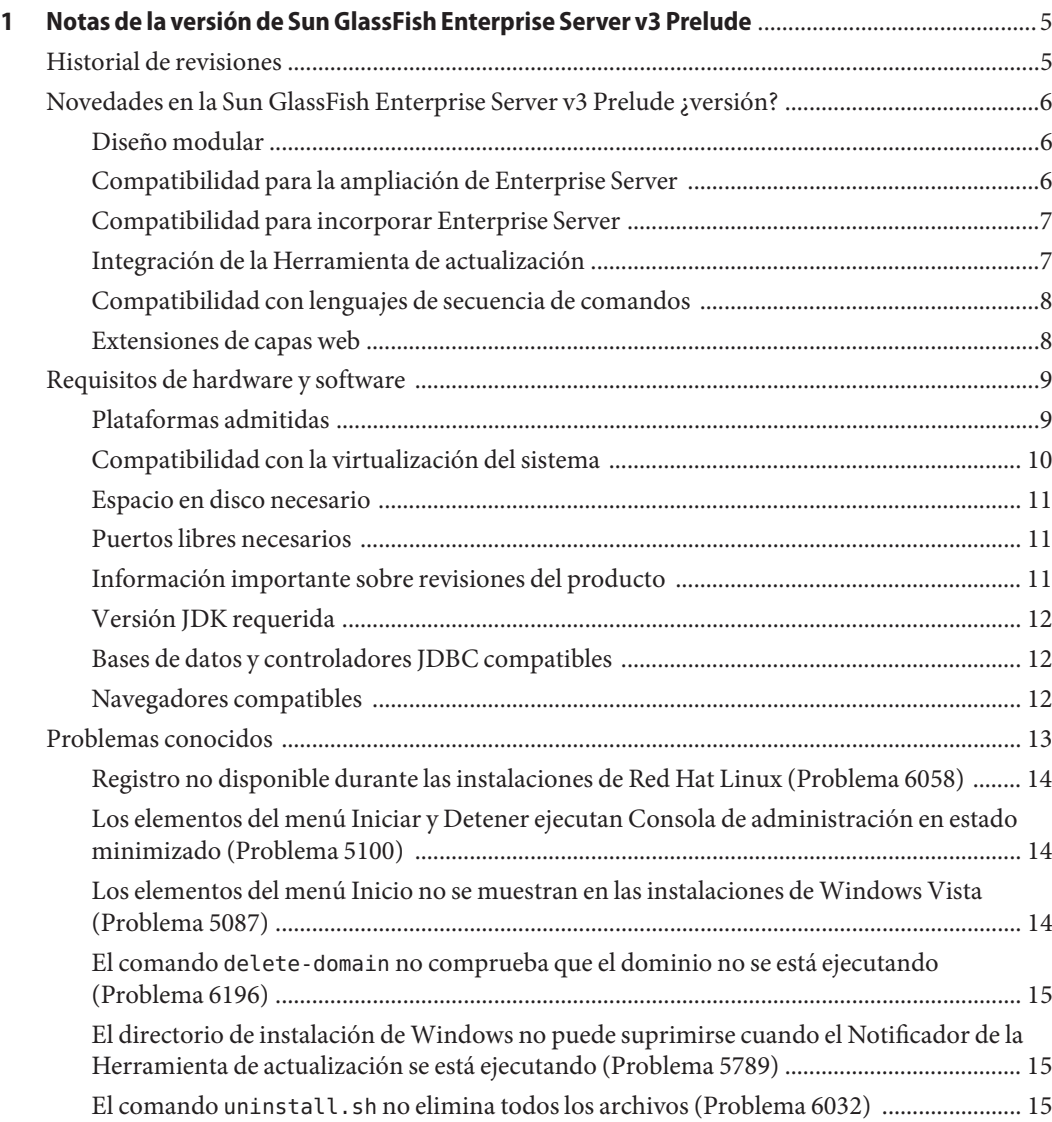

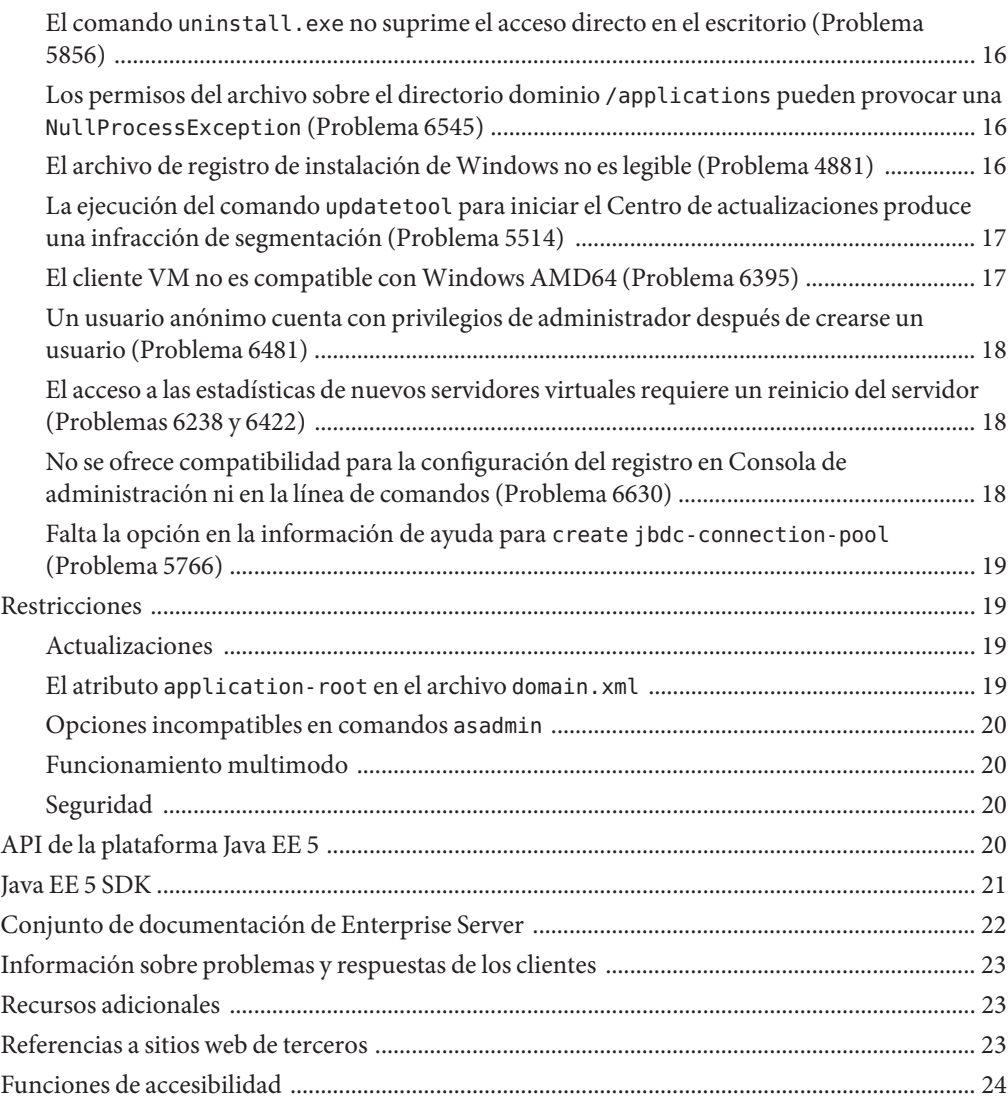

# <span id="page-4-0"></span> $\begin{array}{c|c}\n\hline\n\end{array}$ **CAPÍTULO 1**

# Notas de la versión de Sun GlassFish Enterprise Server v3 Prelude

Las *Notas de la versión de Sun GlassFishTM Enterprise Server v3 Prelude* contienen información importante sobre Enterprise Server versión v3 Prelude, como las nuevas funciones de Enterprise Server y los problemas conocidos con sus respectivas soluciones alternativas, si están disponibles.

Compruebe este documento antes de instalar y configurar su software, y lea este documento antes de empezar a utilizar Sun GlassFish Enterprise Server v3 Prelude. Consulte este documento con frecuencia para ver la documentación más actualizada.

- "Historial de revisiones" en la página 5
- "Novedades en la Sun GlassFish Enterprise Server v3 Prelude ; versión?" en la página 6
- ["Requisitos de hardware y software" en la página 9](#page-8-0)
- ["Problemas conocidos" en la página 13](#page-12-0)
- ["Restricciones" en la página 19](#page-18-0)
- ["API de la plataforma Java EE 5" en la página 20](#page-19-0)
- ["Java EE 5 SDK" en la página 21](#page-20-0)
- ["Conjunto de documentación de Enterprise Server" en la página 22](#page-21-0)
- ["Información sobre problemas y respuestas de los clientes" en la página 23](#page-22-0)
- ["Recursos adicionales" en la página 23](#page-22-0)
- ["Referencias a sitios web de terceros" en la página 23](#page-22-0)
- ["Funciones de accesibilidad" en la página 24](#page-23-0)

# **Historial de revisiones**

Esta sección ofrece un registro de los cambios en *[Notas de la versión de Sun GlassFish Enterprise](http://docs.sun.com/doc/820-6990) [Server v3 Prelude](http://docs.sun.com/doc/820-6990)*.

#### <span id="page-5-0"></span>**TABLA 1–1** Historial de revisiones

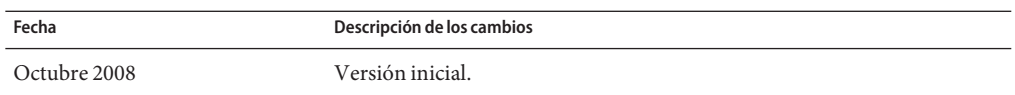

# **Novedades en la Sun GlassFish Enterprise Server v3 Prelude ¿versión?**

Sun GlassFish Enterprise Server v3 Prelude ofrece un servidor para el desarrollo e implementación dea plicaciones de Java Platform, Enterprise Edition (plataforma Java $^{TM}$  EE) y tecnologías web basadas en la tecnología Java.

Las aplicaciones desarrolladas utilizando Enterprise Server v3 Prelude pueden implementarse en versiones anteriores de Enterprise Server, como GlassFish v2 Application Server.

Se describen aquí las siguientes novedades de Enterprise Server:

- "Diseño modular" en la página 6
- "Compatibilidad para la ampliación de Enterprise Server" en la página 6
- ["Compatibilidad para incorporar Enterprise Server" en la página 7](#page-6-0)
- ["Integración de la Herramienta de actualización" en la página 7](#page-6-0)
- ["Compatibilidad con lenguajes de secuencia de comandos" en la página 8](#page-7-0)
- ["Extensiones de capas web" en la página 8](#page-7-0)

#### **Diseño modular**

Sun GlassFish Enterprise Server v3 Prelude ha dividido el código de GlassFish en módulos para ofrecer mayor flexibilidad y un rendimiento mejorado en el tiempo de ejecución. La arquitectura modular se implementa sobre estándares de OSGi Alliance y permite volver a utilizar módulos de Enterprise Server v3 Prelude, así como otros módulos.

Este cambio en el diseño le permite descargar e instalar únicamente los módulos que necesite para las aplicaciones que esté implementando. El tiempo de ejecución se utiliza únicamente para aplicaciones que lo utilizan, y pueden implementarse actualizaciones sin necesidad de realizar una reinstalación completa del sistema. De esa forma se reducen los tiempos de arranque, el consumo de memoria y los requisitos de espacio en disco.

El diseño modular ofrece la posibilidad de llevar a cabo las acciones siguientes:

- Importar paquetes OSGi
- Importar archivos históricos de bibliotecas de java (JAR)
- Incorporar Enterprise Server a otras aplicaciones autocontenidas
- Sustituir el contenedor web de Enterprise Server por otro contenedor web

#### **Compatibilidad para la ampliación de Enterprise Server**

Una nueva interfaz de proveedor de sistema (SPI) de contenedor de Sun GlassFish Enterprise Server v3 Prelude define las interfaces que el desarrollador de contenedores debe implementar, <span id="page-6-0"></span>de forma que Enterprise Server pueda llamarlas en los momentos adecuados. Este cambio permite a los usuarios de Enterprise Server crear servidores de aplicaciones personalizados mediante la adición de comandos administrativos y componentes gráficos complementarios.

Enterprise Server también ofrece compatibilidad agilizada para nuevos tipos de módulos, como por ejemplo Ruby on Rails.

#### **Compatibilidad para incorporar Enterprise Server**

Dado que Sun GlassFish Enterprise Server v3 Prelude se basa en estándares de OSGi Alliance, los módulos OSGi pueden incorporarse fácilmente en cualquier tiempo de ejecución basado en OSGi. Enterprise Server también puede, por su parte, incorporarse a otros módulos o aplicaciones compatibles.

Una versión no modular de Enterprise Server v3 Prelude con un conjunto reducido de funciones dinámicas puede incorporarse a un tiempo de ejecución nativo o Java.

#### **Integración de la Herramienta de actualización**

La Herramienta de actualización viene ahora incorporada en Sun GlassFish Enterprise Server v3 Prelude Consola de administración. Esta herramienta ofrece actualizaciones automatizadas y facilita la administración de componentes complementarios y aplicaciones relacionadas que se encuentran disponibles para ampliar las funciones de Enterprise Server v3 Prelude.

Consola de administración ofrece una opción de Centro de actualización en el árbol de navegación. La página de actualización incluye fichas que muestran los datos siguientes:

- Componentes instalados
- Actualizaciones disponibles para los componentes instalados
- Componentes complementarios disponibles y que pueden instalarse

Este cambio reduce la necesidad de lanzar una versión independiente de esta herramienta utilizando el comando updatetool, que se encuentra disponible con ese fin.

Consola de administración utiliza Update Center 2.0 API para mostrar una lista de módulos disponibles, versiones y fechas. La Herramienta de actualización ha sido desarrollada a través del proyecto Centro de actualización (<http://wiki.updatecenter.java.net/>).

#### <span id="page-7-0"></span>**Compatibilidad con lenguajes de secuencia de comandos**

Para facilitar un rápido desarrollo e implementación de aplicaciones, Sun GlassFish Enterprise Server v3 Prelude es compatible con diversos lenguajes de secuencia de comandos. El uso de lenguajes de comando permite aplicar Enterprise Server más allá de los desarrollos centrados en tecnología Java. Entre los idiomas de secuencia de comandos compatibles se encuentran:

- JRuby and Rails: Un lenguaje de secuencia de comandos y una estructura para desarrollar aplicaciones web
- Grails: Una estructura de aplicaciones web que saca el máximo partido del lenguaje de programación Groovy y complementa el desarrollo web Java
- Phobos: Un entorno de aplicaciones web para secuencia de comandos compatible con el lenguaje de programación JavaScript, de forma que los desarrolladores pueden utilizar el mismo lenguaje en la capa de cliente y de servidor de una aplicación web
- jMaki: Una estructura para crear aplicaciones web Ajax

La compatibilidad con estos lenguajes de secuencia de comandos es posible gracias a componentes que se encuentran disponibles a través de la Herramienta de actualización.

# **Extensiones de capas web**

Sun GlassFish Enterprise Server v3 Prelude es compatible con la capa web de la especificación Java EE para permitir la implementación de aplicaciones web. Enterprise Server implementa los estándares siguientes de la tecnología Java EE:

- Java Persistence API 1.0
- Java Servlet 2.5
- JavaServer<sup>™</sup> Faces 1.2
- Java Server Pages<sup>™</sup> 2.1 (JSP™ 2.1)
- Java Server Pages Standard Tag Library (JSTL) 1.2
- Streaming API para XML (StAX)

Al construirse sobre estos estándares, Enterprise Server v3 Prelude ofrece un número de extensiones, entre las que se incluyen:

- Comet y Representation State Transfer (REST): Reduce la latencia cuando un servidor utiliza el protocolo de transmisión de hipertextos (HTTP) para transmitir datos específicos del dominio y elimina una capa adicional de mensajería, como el protocolo simple de acceso a objetos (SOAP).
- Ajax (JavaScript asíncrono y XML): Recupera y muestra datos nuevos para una porción de una página web sin afectar al resto de la página.
- Metro: Una pila de servicios web que implementa la Arquitectura para enlace XML (JAXB) de Java y API de Java para XML Web Services 2.1 (JAX-WS 2.1).
- Roller: Un servidor de blogs que se ejecuta sobre cualquier servidor Java EE utilizando cualquier base de datos relacional.

<span id="page-8-0"></span>■ Grizzly: Una estructura para construir servidores robustos y escalables utilizando las API New I/O (NIO), lo que hace posible la ampliación a miles de usuarios. Se incluye la capacidad para incorporar componentes compatibles con HTTP, el protocolo Bayeux, Java Servlet API y Coment.

# **Requisitos de hardware y software**

Esta sección incluye una lista de los requisitos necesarios para poder instalar el producto Sun GlassFish Enterprise Server v3 Prelude.

- "Plataformas admitidas" en la página 9
- ["Compatibilidad con la virtualización del sistema" en la página 10](#page-9-0)
- ["Espacio en disco necesario" en la página 11](#page-10-0)
- ["Puertos libres necesarios" en la página 11](#page-10-0)
- ["Información importante sobre revisiones del producto" en la página 11](#page-10-0)
- ["Versión JDK requerida" en la página 12](#page-11-0)
- ["Bases de datos y controladores JDBC compatibles" en la página 12](#page-11-0)
- ["Navegadores compatibles" en la página 12](#page-11-0)

#### **Plataformas admitidas**

Sun GlassFish Enterprise Server v3 Prelude requiere un mínimo de 200 MB de espacio libre en disco para instalarse y 100 MB de memoria libre para ejecutarse.

La tabla siguiente enumera los sistemas operativos compatibles e incluye el valor mínimo de memoria, la memoria recomendada, el espacio mínimo en disco, el espacio en disco recomendado y la máquina virtual de Java para cada uno de ellos.

| Sistema operativo                                | Memoria mínima | Memoria<br>recomendada | Espacio en disco<br>mínimo | Espacio en disco<br>recomendado | Máquina virtual de<br>Java   |
|--------------------------------------------------|----------------|------------------------|----------------------------|---------------------------------|------------------------------|
| Sistema operativo Solaris <sup>™</sup>           |                |                        |                            |                                 |                              |
| Solaris 10<br>(plataforma<br>SPARC <sup>TM</sup> | 512 MB         | 512 MB                 | 250 MB de<br>espacio libre | 500 MB de<br>espacio libre      | $I2SE^{TM} 5.0$<br>Java SE 6 |
| Solaris 10<br>(plataforma x86)                   | 512 MB         | 512 MB                 | 250 MB de<br>espacio libre | 500 MB de<br>espacio libre      | <b>J2SE 5.0</b><br>Java SE 6 |
| OpenSolaris <sup>™</sup>                         | 512 MB         | 512 MB                 | 250 MB de<br>espacio libre | 500 MB de<br>espacio libre      | <b>I2SE 5.0</b><br>Java SE 6 |
| Linux                                            |                |                        |                            |                                 |                              |

**TABLA 1–2** Sistemas operativos admitidos

| Sistema operativo                     | Memoria mínima | <b>Memoria</b><br>recomendada | Espacio en disco<br>mínimo | Espacio en disco<br>recomendado | Máquina virtual de<br>Java |
|---------------------------------------|----------------|-------------------------------|----------------------------|---------------------------------|----------------------------|
| RedHat<br>Enterprise<br>Linux 5.0     | 512 MB         | $1$ GB                        | 250 MB de<br>espacio libre | 500 MB de<br>espacio libre      | <b>I2SE 5.0</b>            |
|                                       |                |                               |                            |                                 | Java SE 6                  |
| RedHat<br>Enterprise<br>Linux 4.0     | 512 MB         | $1$ GB                        | 250 MB de<br>espacio libre | 500 MB de<br>espacio libre      | <b>J2SE 5.0</b>            |
|                                       |                |                               |                            |                                 | Java SE 6                  |
| SuSE Linux<br>Enterprise<br>Server 10 | 512 MB         | $1$ GB                        | 250 MB de<br>espacio libre | 500 MB de<br>espacio libre      | <b>J2SE 5.0</b>            |
|                                       |                |                               |                            |                                 | Java SE 6                  |
| Ubuntu Linux<br>8.0.4                 | 512 MB         | $1$ GB                        | 250 MB de<br>espacio libre | 500 MB de<br>espacio libre      | <b>J2SE 5.0</b>            |
|                                       |                |                               |                            |                                 | Java SE 6                  |
| <b>Windows</b>                        |                |                               |                            |                                 |                            |
| Windows XP<br>Professional SP2        | $1$ GB         | $2$ GB                        | 500 MB de<br>espacio libre | 1 GB de espacio<br>libre        | <b>J2SE 5.0</b>            |
|                                       |                |                               |                            |                                 | Java SE 6                  |
| Windows Vista                         | $1$ GB         | $2$ GB                        | 500 MB de                  | 1 GB de espacio<br>libre        | <b>J2SE 5.0</b>            |
| (Business)<br>Edition)                |                |                               | espacio libre              |                                 | Java SE 6                  |
| Windows 2008                          | $1$ GB         | $2$ GB                        | 500 MB de<br>espacio libre | 1 GB de espacio<br>libre        | <b>I2SE 5.0</b>            |
|                                       |                |                               |                            |                                 | Java SE 6                  |
| <b>MacOS</b>                          |                |                               |                            |                                 |                            |
| MacOS X 10.4 y<br>10.5                | $1$ GB         | 2 GB                          | 500 MB de<br>espacio libre | 1 GB de espacio<br>libre        | <b>J2SE 5.0</b>            |
|                                       |                |                               |                            |                                 | Java SE 6                  |

<span id="page-9-0"></span>**TABLA 1–2** Sistemas operativos admitidos *(Continuación)*

En las plataformas UNIX®, puede comprobar la versión de su sistema operativo utilizando el comando uname. El espacio en disco se puede comprobar con el comando df.

**Nota –** Utilice el sistema de archivos NTFS en lugar de FAT o FAT32 al ejecutar Enterprise Server en cualquier plataforma de Microsoft Windows.

#### **Compatibilidad con la virtualización del sistema**

La virtualización del sistema es una tecnología que permite que varias instancias del sistema operativo (SO) se ejecuten de forma independiente en un hardware compartido. Desde el punto de vista de la funcionalidad, el software implementado en un SO alojado en un entorno virtualizado no reconoce normalmente que la plataforma subyacente se ha virtualizado. Sun realiza pruebas de sus productos de Sun Java System en determinadas combinaciones de SO y

<span id="page-10-0"></span>virtualización de sistemas para confirmar que los productos de Sun Java System siguen funcionando en entornos virtualizados con una configuración y un tamaño correctos del mismo modo que lo harían en sistemas que no se hayan virtualizado. Para más información sobre la asistencia de Sun para los productos de Sun Java System en un entorno virtualizado, consulte [System Virtualization Support in Sun Java System Products.](http://docs.sun.com/doc/820-4651)

#### **Espacio en disco necesario**

Su directorio temporal debe tener un mínimo de 35 MB de espacio libre para la instalación de Enterprise Server v3 Prelude.

#### **Puertos libres necesarios**

Debe contar con seis puertos sin utilizar disponibles.

El programa de instalacion detecta automáticamente los puertos que están en uso y sugiere puertos que no están en uso actualmente para los ajustes predeterminados.

Las asignaciones predeterminadas de puertos iniciales se enumeran en la tabla siguiente. Si estos números de puerto predeterminados están en uso, el programa de instalación asigna un número de puerto seleccionado aleatoriamente desde el rango de puertos dinámico. Es posible que el número de puerto seleccionado no sea el siguiente número de puerto disponible.

| Número de puerto | Uso                              |
|------------------|----------------------------------|
| 4848             | Consola de administración        |
| 8080             | <b>HTTP</b>                      |
| 8081             | <b>HTTPS</b>                     |
| 8686             | Clientes Pure JMX                |
| 3700             | <b>IIOP</b>                      |
| 3820             | <b>IIOP/SSL</b>                  |
| 3920             | IIOP/SSL con autenticación mutua |

**TABLA 1–3** Asignaciones de puertos predeterminados para Enterprise Server v3 Prelude

#### **Información importante sobre revisiones del producto**

#### **Requisitos de revisiones de Solaris**

Si está utilizando el sistema operativo Solaris 10 debe aplicar el parche adecuado para su plataforma, como se muestra en la tabla siguiente.

<span id="page-11-0"></span>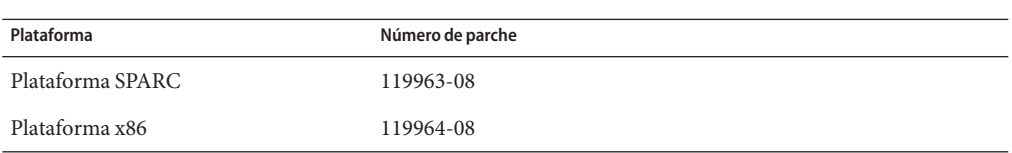

Estos parches se encuentran disponibles en el [sitio web](http://sunsolve.sun.com/pub-cgi/show.pl?target=patchpage)

(<http://sunsolve.sun.com/pub-cgi/show.pl?target=patchpage>) del programa SunSolve<sup>SM</sup>. En la sección Buscador de parches, escriba el número de parche en el cuadro de texto y haga clic en el botón Buscar parche.

Si está utilizando el sistema operativo Solaris 10 (plataformas x86, SPARC), asegúrese de que se aplica el clúster de parches recomendado por Sun. Este clúster de parche se encuentra disponible en la [página web](http://sunsolve.sun.com/pub-cgi/show.pl?target=patchpage)

(<http://sunsolve.sun.com/pub-cgi/show.pl?target=patchpage>) del programa SunSolve. En el apartado de Descargas, haga clic en el enlace de Parches de seguridad y recomendados. Cuando se muestre el acuerdo de licencia, haga clic en el botón Acepto.

# **Versión JDK requerida**

La versión mínima (y certificada) de JDK necesaria para Sun GlassFish Enterprise Server v3 Prelude es 1.5.0\_15.

# **Bases de datos y controladores JDBC compatibles**

La tabla siguiente enumera las bases de datos y los controladores que cumplen con los requisitos de compatibilidad de Java EE. Todas las configuraciones compatibles de Sun GlassFish Enterprise Server v3 Prelude deben incluir al menos una combinación de base de datos y controlador de esta tabla, como por ejemplo, la base de datos y el controlador de Java. Además, Enterprise Server está diseñado para admitir conectividad a través de tecnología Java DataBase Connectivity (JDBC<sup>TM</sup>) con cualquier sistema de administración de base de datos adicional (DBMS), con un controlador adecuado que admita JDBC API (controlador JDBC).

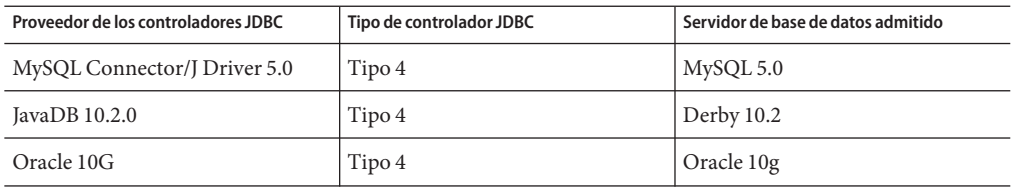

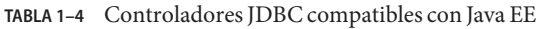

En general, Sun GlassFish Enterprise Server v3 Prelude admite todos los controladores JDBC que cumplan con la especificación de Java EE.

#### **Navegadores compatibles**

La tabla siguiente enumera los navegadores compatibles y sus versiones.

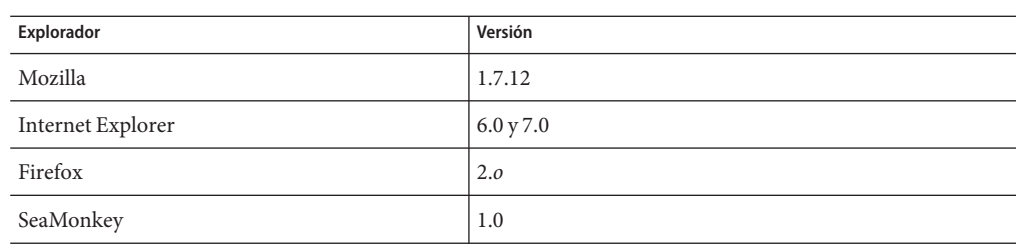

<span id="page-12-0"></span>**TABLA 1–5** Exploradores web compatibles

# **Problemas conocidos**

Este apartado enumera los siguientes problemas conocidos con Enterprise Server:

- ["Registro no disponible durante las instalaciones de Red Hat Linux \(Problema 6058\)"](#page-13-0) [en la página 14](#page-13-0)
- ["Los elementos del menú Iniciar y Detener ejecutan Consola de administración en estado](#page-13-0) [minimizado \(Problema 5100\)" en la página 14](#page-13-0)
- ["Los elementos del menú Inicio no se muestran en las instalaciones de Windows Vista](#page-13-0) [\(Problema 5087\)" en la página 14](#page-13-0)
- "El comando de lete-domain [no comprueba que el dominio no se está ejecutando \(Problema](#page-14-0) [6196\)" en la página 15](#page-14-0)
- ["El directorio de instalación de Windows no puede suprimirse cuando el Notificador de la](#page-14-0) [Herramienta de actualización se está ejecutando \(Problema 5789\)" en la página 15](#page-14-0)
- "El comando uninstall.sh [no elimina todos los archivos \(Problema 6032\)" en la página 15](#page-14-0)
- "El comando uninstall.exe [no suprime el acceso directo en el escritorio \(Problema 5856\)"](#page-15-0) [en la página 16](#page-15-0)
- ["Los permisos del archivo sobre el directorio dominio](#page-15-0) /applications pueden provocar una NullProcessException [\(Problema 6545\)" en la página 16](#page-15-0)
- ["El archivo de registro de instalación de Windows no es legible \(Problema 4881\)"](#page-15-0) [en la página 16](#page-15-0)
- "La ejecución del comando updatetool [para iniciar el Centro de actualizaciones produce](#page-16-0) [una infracción de segmentación \(Problema 5514\)" en la página 17](#page-16-0)
- ["El cliente VM no es compatible con Windows AMD64 \(Problema 6395\)" en la página 17](#page-16-0)
- ["Un usuario anónimo cuenta con privilegios de administrador después de crearse un usuario](#page-17-0) [\(Problema 6481\)" en la página 18](#page-17-0)
- ["El acceso a las estadísticas de nuevos servidores virtuales requiere un reinicio del servidor](#page-17-0) [\(Problemas 6238 y 6422\)" en la página 18](#page-17-0)
- ["No se ofrece compatibilidad para la configuración del registro en Consola de administración](#page-17-0) [ni en la línea de comandos \(Problema 6630\)" en la página 18](#page-17-0)
- ["Falta la opción en la información de ayuda para](#page-18-0) create jbdc-connection-pool (Problema [5766\)" en la página 19](#page-18-0)

#### <span id="page-13-0"></span>**Registro no disponible durante las instalaciones de Red Hat Linux (Problema 6058)**

#### **Descripción**

No se admite el registro del producto mediante la instalación cuando se utiliza Open JDK en el sistema operativo Red Hat Linux.

Para obtener más información, consulte [Informe de problemas](http://glassfish.dev.java.net/issues/show_bug.cg?id=6058) ([http://glassfish.dev.java.net/issues/show\\_bug.cg?id=6058](http://glassfish.dev.java.net/issues/show_bug.cg?id=6058)).

#### **Solución provisional**

Para registrar su instalación:

- 1. Durante la instalación en este entorno, seleccione la opción Omitir registro.
- 2. Utilice Consola de administración o el Centro de actualizaciones para registrar su instalación.

#### **Los elementos del menú Iniciar y Detener ejecutan Consola de administración en estado minimizado (Problema 5100)**

#### **Descripción**

El campo Ejecutar de propiedad para los elementos del menú Iniciar y detener el servidor de aplicaciones se especifica como Normal para abrir Consola de administración en un estado maximizado, pero estos elementos del menú inician Consola de administración como si la propiedad estuviera establecida en Minimizada.

Para obtener más información, consulte [Informe de problemas](http://glassfish.dev.java.net/issues/show_bug.cg?id=5100) ([http://glassfish.dev.java.net/issues/show\\_bug.cg?id=5100](http://glassfish.dev.java.net/issues/show_bug.cg?id=5100)).

#### **Solución provisional**

Debe maximizar Consola de administración manualmente.

#### **Los elementos del menú Inicio no se muestran en las instalaciones deWindows Vista (Problema 5087)**

#### **Descripción**

Tras completarse una instalación de Windows Vista, el grupo de programas del menú Inicio tiene estos problemas:

- No se muestra el grupo de menú Inicio.
- El grupo del menú Inicio está vacío. No se muestran Iniciar dominio, detener dominio, ni el Centro de actualizaciones.

Para obtener más información, consulte [Informe de problemas](http://glassfish.dev.java.net/issues/show_bug.cg?id=5087) ([http://glassfish.dev.java.net/issues/show\\_bug.cg?id=5087](http://glassfish.dev.java.net/issues/show_bug.cg?id=5087)).

<span id="page-14-0"></span>Deberá cerrar sesión y volver a iniciarla para mostrar el grupo de programas del menú Inicio.

**El comando** delete-domain **no comprueba que el dominio no se está ejecutando (Problema 6196)**

#### **Descripción**

El comando delete-domain no comprueba si el dominio que va a suprimirse se está ejecutando. Si el dominio que va suprimirse se está ejecutando cuando se ejecuta el comando delete-domain, el comando mostrará un error e indicará al usuario que detenga el dominio.

Para obtener más información, consulte [Informe de problemas](http://glassfish.dev.java.net/issues/show_bug.cg?id=6196) ([http://glassfish.dev.java.net/issues/show\\_bug.cg?id=6196](http://glassfish.dev.java.net/issues/show_bug.cg?id=6196)).

#### **Solución provisional**

Antes de ejecutarse el comando delete-domain, ejecute el comando stop-domain.

#### **El directorio de instalación deWindows no puede suprimirse cuando el Notificador de la Herramienta de actualización se está ejecutando (Problema 5789)**

#### **Descripción**

Si intenta eliminar el directorio glassfishv3-prelude de los archivos c:\Program cuando se está ejecutando el Notificador de la Herramienta de actualización, recibirá este mensaje de error: Error al eliminar el archivo o carpeta: no puede eliminarse msvcp71: Acceso denegado.

Para obtener más información, consulte [Informe de problemas](http://glassfish.dev.java.net/issues/show_bug.cg?id=5789) ([http://glassfish.dev.java.net/issues/show\\_bug.cg?id=5789](http://glassfish.dev.java.net/issues/show_bug.cg?id=5789)).

#### **Solución provisional**

Antes de eliminar el directorio de instalación, detenga el Notificador del Centro de actualizaciones cerrando la ventana de esta utilidad.

**El comando** uninstall.sh **no elimina todos los archivos (Problema 6032)**

#### **Descripción**

Se genera el mensaje ADVERTENCIA: no puede eliminarse el archivo *nombredearchivo* tras la ejecución del comando uninstall.sh.

Para obtener más información, consulte [Informe de problemas](http://glassfish.dev.java.net/issues/show_bug.cg?id=6032) ([http://glassfish.dev.java.net/issues/show\\_bug.cg?id=6032](http://glassfish.dev.java.net/issues/show_bug.cg?id=6032)).

<span id="page-15-0"></span>Examine el contenido de sus directorios para verificar que se han suprimido los archivos. Si los archivos permanecen, suprímalos manualmente. Si se está suprimiendo una instalación UNIX, compruebe y elimine los directorios ocultos.

**El comando** uninstall.exe **no suprime el acceso directo en el escritorio (Problema 5856)**

#### **Descripción**

El acceso directo en el escritorio para Enterprise Server v3 Prelude permanece en el menú Programas y se graba un mensaje de error en el archivo de registros tras *as-install* /uninstall.exe, donde *as-install* es el directorio de instalación de Enterprise Server.

Para obtener más información, consulte [Informe de problemas](http://glassfish.dev.java.net/issues/show_bug.cg?id=5856) ([http://glassfish.dev.java.net/issues/show\\_bug.cg?id=5856](http://glassfish.dev.java.net/issues/show_bug.cg?id=5856)).

#### **Solución provisional**

Sobrescriba la entrada instalando de nuevo Enterprise Server v3 Prelude o suprimiendo manualmente el acceso directo en la lista.

**Los permisos del archivo sobre el directorio dominio** /applications **pueden provocar una** NullProcessException **(Problema 6545)**

#### **Descripción**

Si el directorio /applications de un dominio restringe el acceso, o si se utiliza la implementación de directorios desde un directorio restringido, el servidor no podrá leer los archivos del directorio expandido. Se produce un error NullProcessException durante la implementación.

Para obtener más información, consulte [Informe de problemas](http://glassfish.dev.java.net/issues/show_bug.cg?id=6545) ([http://glassfish.dev.java.net/issues/show\\_bug.cg?id=6545](http://glassfish.dev.java.net/issues/show_bug.cg?id=6545)).

#### **Solución provisional**

Cambie la configuración de acceso al archivo para los directorios para los que otorga permiso al servidor para que lea el contenido del directorio.

#### **El archivo de registro de instalación deWindows no es legible (Problema 4881)**

#### **Descripción**

El archivo *time-stamp*-install.log no puede leerse, dado que todas las líneas escritas en el archivo están concatenadas en una única cadena larga.

Para obtener más información, consulte [Informe de problemas](http://glassfish.dev.java.net/issues/show_bug.cg?id=4881) ([http://glassfish.dev.java.net/issues/show\\_bug.cg?id=4881](http://glassfish.dev.java.net/issues/show_bug.cg?id=4881)).

<span id="page-16-0"></span>Utilice un editor distinto y abra manualmente el registro de instalación creado en el directorio %TEMP%.

**La ejecución del comando** updatetool **para iniciar el Centro de actualizaciones produce una infracción de segmentación (Problema 5514)**

#### **Descripción**

Tras instalarse el Centro de actualizaciones en un sistema Solaris 10 x86, el uso updatetool para iniciar el Centro de actualizaciones falla debido a un error segv.

Para obtener más información, consulte [Informe de problemas](http://glassfish.dev.java.net/issues/show_bug.cg?id=5514) ([http://glassfish.dev.java.net/issues/show\\_bug.cg?id=5514](http://glassfish.dev.java.net/issues/show_bug.cg?id=5514)).

#### **Solución provisional**

Utilice Enterprise Server Consola de administración para acceder al Centro de actualizaciones.

Para las instalaciones en sistemas operativos Solaris 10 x86, instale el parche 119964-08 y el parche 125212-01.

# **El cliente VM no es compatible conWindows AMD64 (Problema 6395)**

#### **Descripción**

De forma predeterminada Enterprise Server utiliza el cliente VM para alcanzar el máximo rendimiento en la implementación y el inicio. Si se utiliza un JDK que incluya sólo el servidor VM, deberá editar el archivo de configuración domain.xml y suprimir la línea de cliente.

Para obtener más información, consulte [Informe de problemas](http://glassfish.dev.java.net/issues/show_bug.cg?id=6395) ([http://glassfish.dev.java.net/issues/show\\_bug.cg?id=6395](http://glassfish.dev.java.net/issues/show_bug.cg?id=6395)).

#### **Solución provisional**

Asegúrese de que el cliente JVM sea compatible con su sistema operativo/plataforma. Si no es compatible, edite el archivo domain.xmlpara suprimir la línea <jvm-options>–client<jvm-options>. En ese caso, la ergonomía de JVM seleccionará el tipo adecuado de VM para la plataforma en cuestión.

Para obtener más información acerca de la compatibilidad de plataformas, consulte *[Ergonomía](http://java.sun.com/docs/hotspot/gc5.0/ergo5.html) en la Máquina virtual de Java 5.0* (<http://java.sun.com/docs/hotspot/gc5.0/ergo5.html>).

#### <span id="page-17-0"></span>**Un usuario anónimo cuenta con privilegios de administrador después de crearse un usuario (Problema 6481)**

#### **Descripción**

El usuario anónimo es el usuario predeterminado creado por el dominio predeterminado. Si se agrega otro usuario administrativo al dominio predeterminado, la definición de usuario anónimo permanece disponible para su uso. Cualquier usuario puede utilizar los privilegios del usuario anónimo para realizar tareas de administración en Enterprise Server. Este acceso puede crear un problema de seguridad para algunos desarrollos e implementaciones de producción.

Para obtener más información, consulte [Informe de problemas](http://glassfish.dev.java.net/issues/show_bug.cg?id=6481) ([http://glassfish.dev.java.net/issues/show\\_bug.cg?id=6481](http://glassfish.dev.java.net/issues/show_bug.cg?id=6481)).

#### **Solución provisional**

Elimine manualmente el usuario anónimo.

#### **El acceso a las estadísticas de nuevos servidores virtuales requiere un reinicio del servidor (Problemas 6238 y 6422)**

#### **Descripción**

Las estadísticas de supervisión sobre los servidores virtuales recién agregados están disponibles sólo después de reiniciarse el servidor.

Para obtener más información, consulte los informes correspondientes a [Problema 6238](http://glassfish.dev.java.net/issues/show_bug.cg?id=6238) ([http://glassfish.dev.java.net/issues/show\\_bug.cg?id=6238](http://glassfish.dev.java.net/issues/show_bug.cg?id=6238)) y [Problema 6422](http://glassfish.dev.java.net/issues/show_bug.cg?id=6422) ([http://glassfish.dev.java.net/issues/show\\_bug.cg?id=6422](http://glassfish.dev.java.net/issues/show_bug.cg?id=6422)) .

#### **Solución provisional**

Tras agregar un servidor virtual, reinicie el servidor para ver los datos de supervisión para el servidor virtual.

**No se ofrece compatibilidad para la configuración del registro en Consola de administración ni en la línea de comandos (Problema 6630)**

#### **Descripción**

No se ofrece compatibilidad para la configuración del registro en Consola de administración ni en la línea de comandos.

Para obtener más información, consulte [Informe de problemas](http://glassfish.dev.java.net/issues/show_bug.cg?id=6630) ([http://glassfish.dev.java.net/issues/show\\_bug.cg?id=6630](http://glassfish.dev.java.net/issues/show_bug.cg?id=6630)).

<span id="page-18-0"></span>Utilice un editor de texto sin formato para editar el archivo

*as-install*domains/domain1/config/logging.properties . Para obtener más información, consulte "Configuring Logging" de *[Sun GlassFish Enterprise Server v3 Prelude Administration](http://docs.sun.com/doc/820-4495/ghgwi?a=view) [Guide](http://docs.sun.com/doc/820-4495/ghgwi?a=view)*.

**Falta la opción en la información de ayuda para** create jbdc-connection-pool **(Problema 5766)**

#### **Descripción**

La opción --validateatmostonceperiod= *interval* falta en la sección Sinopsis y en la sección Opciones de la información de ayuda para el comando create jbdc-connection-pool.

La descripción de esta opción es la siguiente:

--validateatmostonceperiod

Especifica el intervalo de tiempo en segundos entre solicitudes consecutivas para validar una conexión como máximo una vez. El ajuste de este atributo con un valor adecuado minimiza el número de solicitudes de validación por conexión.

El valor predeterminado es 0, lo que especifica que la conexión no está nunca validada.

Para obtener más información, consulte [Informe de problemas](http://glassfish.dev.java.net/issues/show_bug.cg?id=5766) ([http://glassfish.dev.java.net/issues/show\\_bug.cg?id=5766](http://glassfish.dev.java.net/issues/show_bug.cg?id=5766)).

#### **Solución provisional**

Para obtener una información completa acerca del comando create jbdc-connection-pool, consulte la página de comandos man [create-jdbc-connection-pool](http://docs.sun.com/doc/820-4497/create-jdbc-connection-pool-1?a=view)(1).

# **Restricciones**

Esta sección describe las siguientes restricciones de Sun GlassFish v3 Prelude Enterprise Server:

- "Actualizaciones" en la página 19
- "El atributo application-root en el archivo domain. xml" en la página 19
- ["Opciones incompatibles en comandos](#page-19-0) asadmin" en la página 20
- ["Funcionamiento multimodo" en la página 20](#page-19-0)
- ["Seguridad" en la página 20](#page-19-0)

#### **Actualizaciones**

Un escenario de actualización a partir de una instalación anterior a Enterprise Server v3 Prelude no es compatible. La interfaz de línea de comandos y la configuración son compatibles.

#### **El atributo** application-root **en el archivo** domain.xml

No debería modificar el ajuste predeterminado en el archivo domain.xml para el atributo application-root.

<span id="page-19-0"></span>El atributo application-root del elemento de dominio contenido en el archivo domain.xml está pensado para especificar el lugar en el que el servidor expandirá los archivos de aplicación cuando el usuario los implemente.

Actualmente, no todos los lugares de Enterprise Server v3 Prelude que deberían utilizar este atributo lo hacen. Algunos usos del atributo asumen que las aplicaciones van a expandirse en \${com.sun.aas.instanceRoot}/applications.

#### **Opciones incompatibles en comandos** asadmin

La ayuda de los comandos asadmin describe algunas opciones que no son compatibles con Sun GlassFish Enterprise Server v3 Prelude. Por ejemplo:

- Opciones relacionadas con clústeres y múltiples instancias de servidor, por ejemplo, la opción --target
- Opciones relacionadas con perfiles, por ejemplo, la opción --profile

Si se especifica una opción no compatible, no se produce un error de sintaxis. Por el contrario, el comando se ejecuta correctamente y la opción incompatible se ignora silenciosamente.

#### **Funcionamiento multimodo**

Los ejemplos de la ayuda para los comandos asadmin muestran los comandos en funcionamiento multimodo. El funcionamiento multimodo no es compatible con Sun GlassFish Enterprise Server v3 Prelude. Todos los comandos asadmin deben escribirse por separado en la línea de comandos del sistema operativo.

#### **Seguridad**

Modo seguro (con administrador de seguridad) no compatible.

# **API de la plataforma Java EE 5**

Sun GlassFish Enterprise Server v3 Prelude es compatible con la plataforma Java EE 5. La siguiente tabla incluye una lista de las API mejoradas que incluye la plataforma Java EE 5.

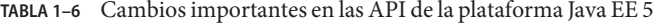

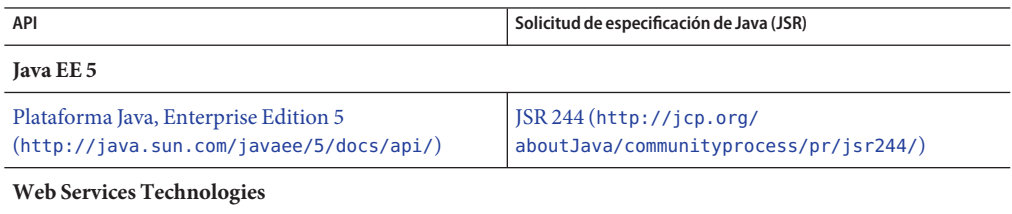

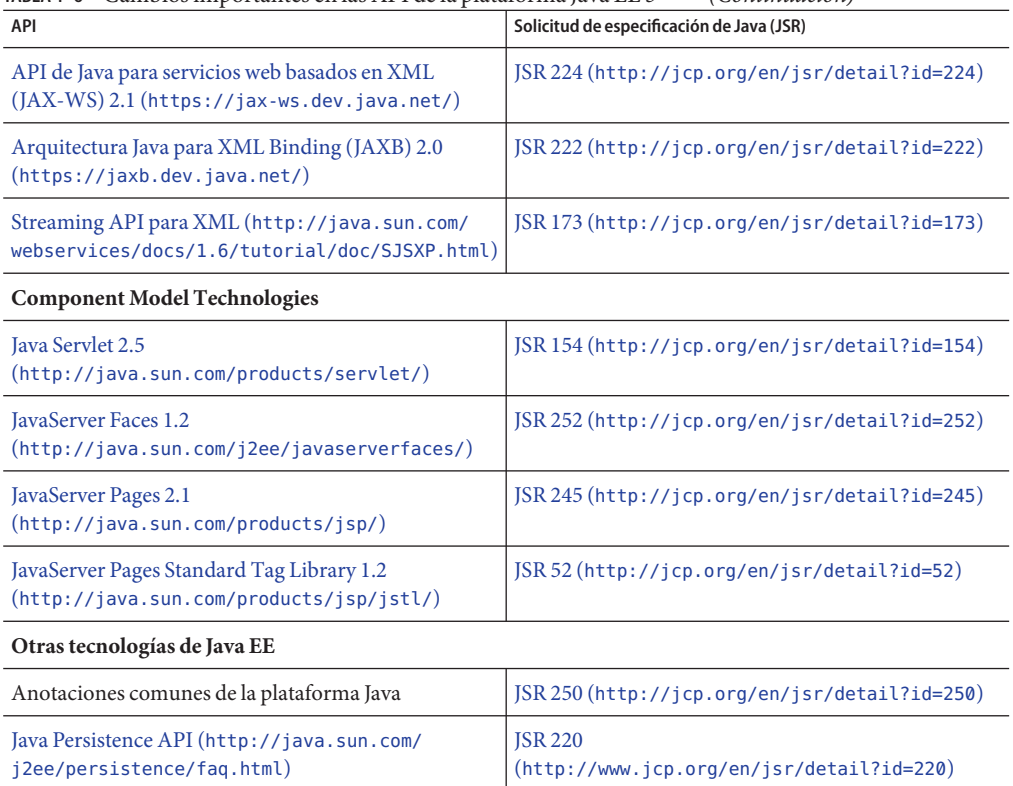

#### <span id="page-20-0"></span>**TABLA 1–6** Cambios importantes en las API de la plataforma Java EE 5 *(Continuación)*

# **Java EE 5 SDK**

Enterprise Server v3 Prelude está disponible como parte del SDK de Java EE 5. Se encuentran disponibles dos versioes del SDK de Java EE 5:

- Java Application Platform SDK (<http://java.sun.com/javaee/downloads/>)
- Java EE 5 SDK (<http://java.sun.com/javaee/downloads/index.jsp>)

También puede descargar estas versiones de SDK con JDK o con las herramientas de NetBeans **5.5.1**. Para obtener más información, acceda a la página de descarga en la [página de descargas](http://java.sun.com/javaee/downloads/index.jsp) de Java EE (<http://java.sun.com/javaee/downloads/index.jsp>).

**Nota –** GlassFish Enterprise Server v3 Prelude **no funciona** con NetBeans 5.5 para desarrollar aplicaciones de Java EE. Es **necesario** utilizar NetBeans **5.5.1**.

# <span id="page-21-0"></span>**Conjunto de documentación de Enterprise Server**

La tabla siguiente incluye títulos y descripciones abreviadas de los libros contenidos en la documentación de Enterprise Server.

| Título de manual                                                                           | Descripción                                                                                                    |
|--------------------------------------------------------------------------------------------|----------------------------------------------------------------------------------------------------|
| <b>Release Notes</b>                                                                       | Ofrece información de última hora acerca del software y la documentación.<br>Incluye un completo resumen basado en tablas del hardware, el sistema<br>operativo, Java Development Kit (JDK <sup>TM</sup> ) y los controladores de bases de<br>datos compatibles.                                                                                                    |
| Quick Start Guide                                                                          | Es una introducción al producto Enterprise Server.                                                                                                    |
| <b>Installation Guide</b>                                                                  | Explica cómo instalar el software y sus componentes.                                                                                                    |
| <b>Application Deployment Guide</b>                                                        | Explica cómo ensamblar e implementar aplicaciones en Enterprise Server y<br>ofrece información acerca de los descriptores de implementación.                                                                                                    |
| Developer's Guide                                                                          | Explica cómo crear e implementar aplicaciones de Java Platform, Enterprise<br>Edition (plataforma Java EE) pensadas para ser ejecutadas en Enterprise<br>Server. Estas aplicaciones siguen el modelo de estándares abiertos de Java<br>para componentes Java EE y API. Esta guía ofrece información acerca de las<br>herramientas para desarrolladores, la seguridad y la depuración. |
| Add-On Component<br>Development Guide                                                      | Explica cómo utilizar interfaces publicadas de Enterprise Server para<br>desarrollar componentes complementarios para Enterprise Server. Este<br>documento explica cómo llevar a cabo únicamente aquellas tareas que<br>aseguren que el componente complementario es adecuado para Enterprise<br>Server.                                                                              |
| <b>RESTful Web Services</b><br>Developer's Guide                                           | Explica cómo desarrollar servicios web de transferencia de estado<br>representacional (RESTful) para Enterprise Server.                                                                                                    |
| Getting Started With JRuby on<br>Rails for Sun GlassFish<br><b>Enterprise Server</b>       | Explica cómo desarrollar aplicaciones de Ruby on Rails para su<br>implementación en Enterprise Server.                                                                                                    |
| <b>Getting Started With Project</b><br>jMaki for Sun GlassFish<br><b>Enterprise Server</b> | Explica cómo utilizar la estructura jMaki para desarrollar aplicaciones web<br>habilitadas para Ajax que se centren en tecnología JavaScript™ para la<br>implementación en Enterprise Server.                                                                                                    |
| Roadmap to the Java EE 5<br>Tutorial                                                       | Explica qué información del Tutorial de Java EE 5 es relevante para los<br>usuarios de la versión v3 Prelude de Enterprise Server.                                                                                                    |
| Java EE 5 Tutorial                                                                         | Explica cómo utilizar las tecnologías de la plataforma Java EE 5 y API para<br>desarrollar aplicaciones Java EE.                                                                                                    |

**TABLA 1–7** Libros del conjunto de documentación de Enterprise Server

| Título de manual                | Descripción                                                                                                    |
|---------------------------------|----------------------------------------------------------------------------------------------------|
| Java WSIT Tutorial              | Explica cómo desarrollar aplicaciones web mediante el uso de Web Service<br>Interoperability Technologies (WSIT). El tutorial se centra en el desarrollo<br>de clientes y puntos finales de servicios web que puedan interoperar con los<br>clientes y puntos finales de Windows Communication Foundation (WCF).          |
| <b>Administration Guide</b>     | Explica cómo configurar, supervisar y administrar los subsistemas y<br>componentes de Enterprise Server desde la línea de comandos, mediante la<br>utilidad asadmin(1M). Las instrucciones para realizar estas tareas en Consola<br>de administración se encuentran en la ayuda en línea de Consola de<br>administración. |
| <b>Administration Reference</b> | Describe el formato del archivo de configuración de Enterprise Server,<br>domain.xml.                                                                                                    |
| Reference Manual                | Ofrece información de referencia en formato de página man para los<br>comandos de administración de Enterprise Server, los comandos de la<br>utilidad y otros conceptos relacionados.                                                                                                    |

<span id="page-22-0"></span>**TABLA 1–7** Libros del conjunto de documentación de Enterprise Server *(Continuación)*

# **Información sobre problemas y respuestas de los clientes**

Si tiene problemas con Sun GlassFish Enterprise Server v3 Prelude, envíe sus comentarios mediante una de estas vías:

- [Listas de distribución de GlassFish](https://glassfish.dev.java.net/servlets/ProjectMailingListList) (<https://glassfish.dev.java.net/servlets/ProjectMailingListList>) – una serie de listas de distribución de la comunidad GlassFish con distintos intereses y comentarios.
- Foro GlassFish (<http://forums.java.net/jive/forum.jspa?forumID=56>) un foro donde discutir sobre el proyecto GlassFish

# **Recursos adicionales**

Puede encontrar información útil en las siguientes direcciones de Internet:

- Comunidad GlassFish (<https://glassfish.dev.java.net/>)
- [Wiki de Glassfish: GlassFish v3](http://wiki.glassfish.java.net/Wiki.jsp?page=PlanForGlassFishV3) (<http://wiki.glassfish.java.net/Wiki.jsp?page=PlanForGlassFishV3>)
- [Información para el desarrollador de Sun \(](http://developers.sun.com)http://developers.sun.com)
- [Servicios de asistencia técnica para el programador de Sun](http://www.sun.com/developers/support) (<http://www.sun.com/developers/support>)
- [Documentación de productos de Sun Microsystems \(](http://docs.sun.com/)http://docs.sun.com/)

# **Referencias a sitios web de terceros**

Se hace referencia a las direcciones URL de terceras partes para proporcionar información adicional relacionada.

<span id="page-23-0"></span>**Nota –** Sun no se responsabiliza de la disponibilidad de las páginas web de otras empresas que se mencionan en este documento. Sun no avala ni se hace responsable del contenido, la publicidad, los productos ni otros materiales disponibles en dichos sitios o recursos, o a través de ellos. Sun tampoco se hace responsable de los daños o pérdidas, supuestos o reales, provocados por el uso o la confianza puesta en el contenido, los bienes o los servicios disponibles en dichos sitios o recursos, o a través de ellos.

# **Funciones de accesibilidad**

Si desea disfrutar de las funciones de accesibilidad que se han comercializado tras la publicación de este medio, consulte la Sección 508 de las evaluaciones de productos, que se pueden obtener de Sun previa solicitud, para determinar las versiones más adecuadas para implementar soluciones accesibles. Las versiones actualizadas de las aplicaciones se pueden encontrar en <http://sun.com/software/javaenterprisesystem/get.html>.

Para obtener información sobre el compromiso que tiene Sun con respecto a las funciones de accesibilidad, visite <http://sun.com/access>.